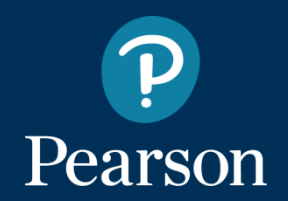

## VBA + DDE

#### *Automated Way to Populate Table into Formatted Excel*

Skill Enrichment::2018

Ou Zhang

# Today's Topics

- Encounter problems
- One Solution
- Automated Solution
	- ‒ VBA Macros
	- ‒ Dynamic Data Exchange (**DDE**) in SAS
- SAS Macros & Demo
- Easter Egg
- Takeaways
- Q & A

## Encounter Problems

• TELPAS standard setting tech report Appendix G

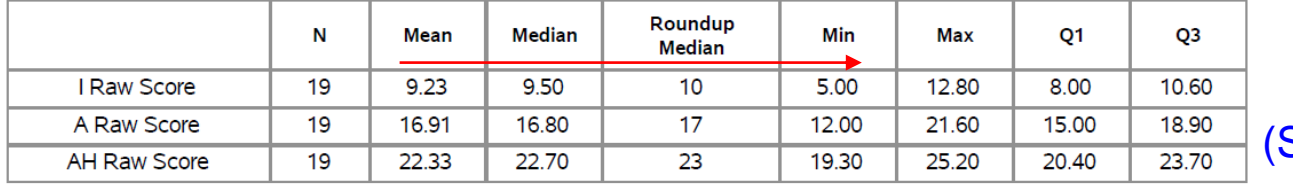

Source PDF file)

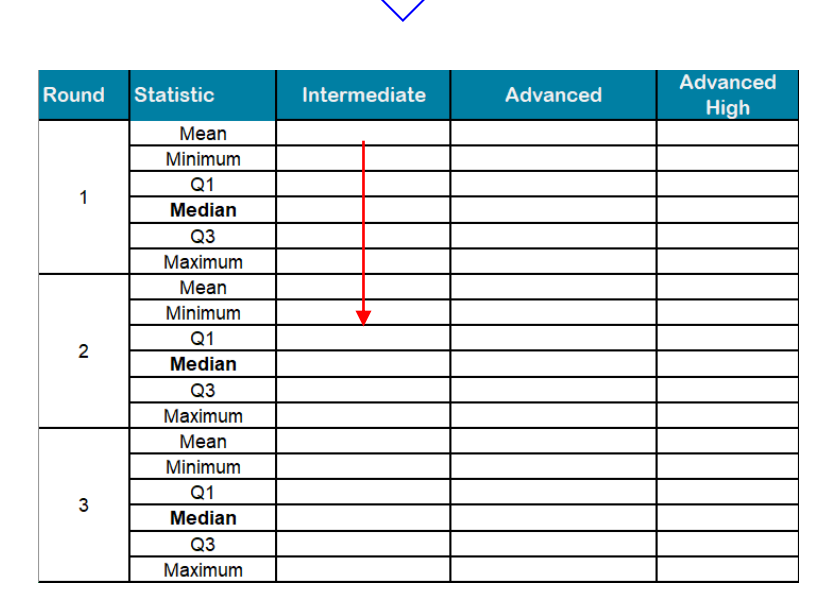

#### (Appendix G table format)

# One Solution

#### One solution:

- 1. Read-in data
- 2. Round value and transpose<br>3. Export to separate EXCEL ta
- Export to separate EXCEL tabs by domain and grade respectively
- 4. Manually format the excel tables respectively
- Realistic situation:

3 (Domain)  $x$  4 (grade band)  $x$  3 (round) = 42 tables

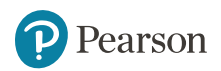

# Automated Solution Summary

- Step 1: Create a single EXCEL table shell
- Step 2: Use VBA Macros to duplicate the same preformatted excel shell as needed
- Step 3: Use SAS DDE to paste summary statistics to preformatted excel table files

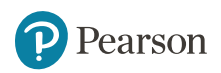

## Automated Solution

#### Step 1: Create a single EXCEL table shell

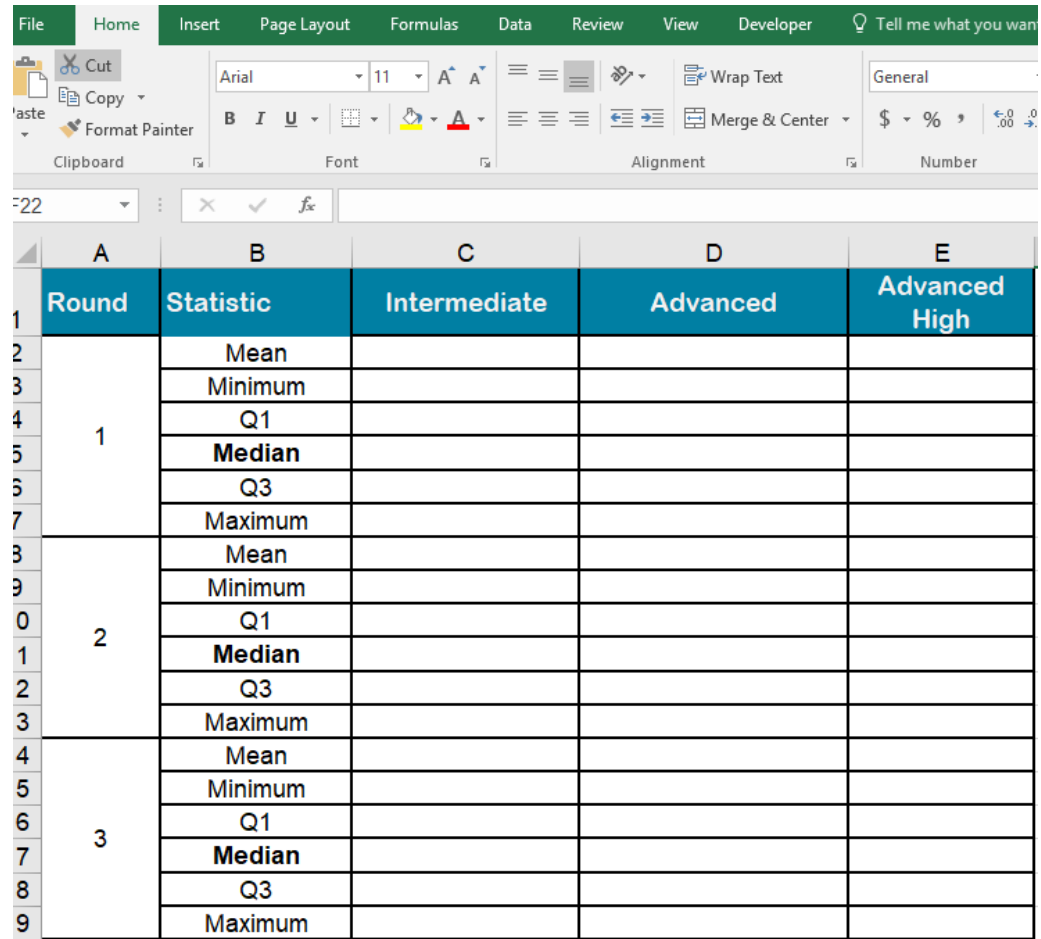

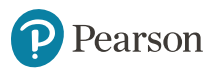

# Automated Solution Step 2: VBA Macros

• Use VBA Macros to duplicate the same pre-formatted excel shell as needed.

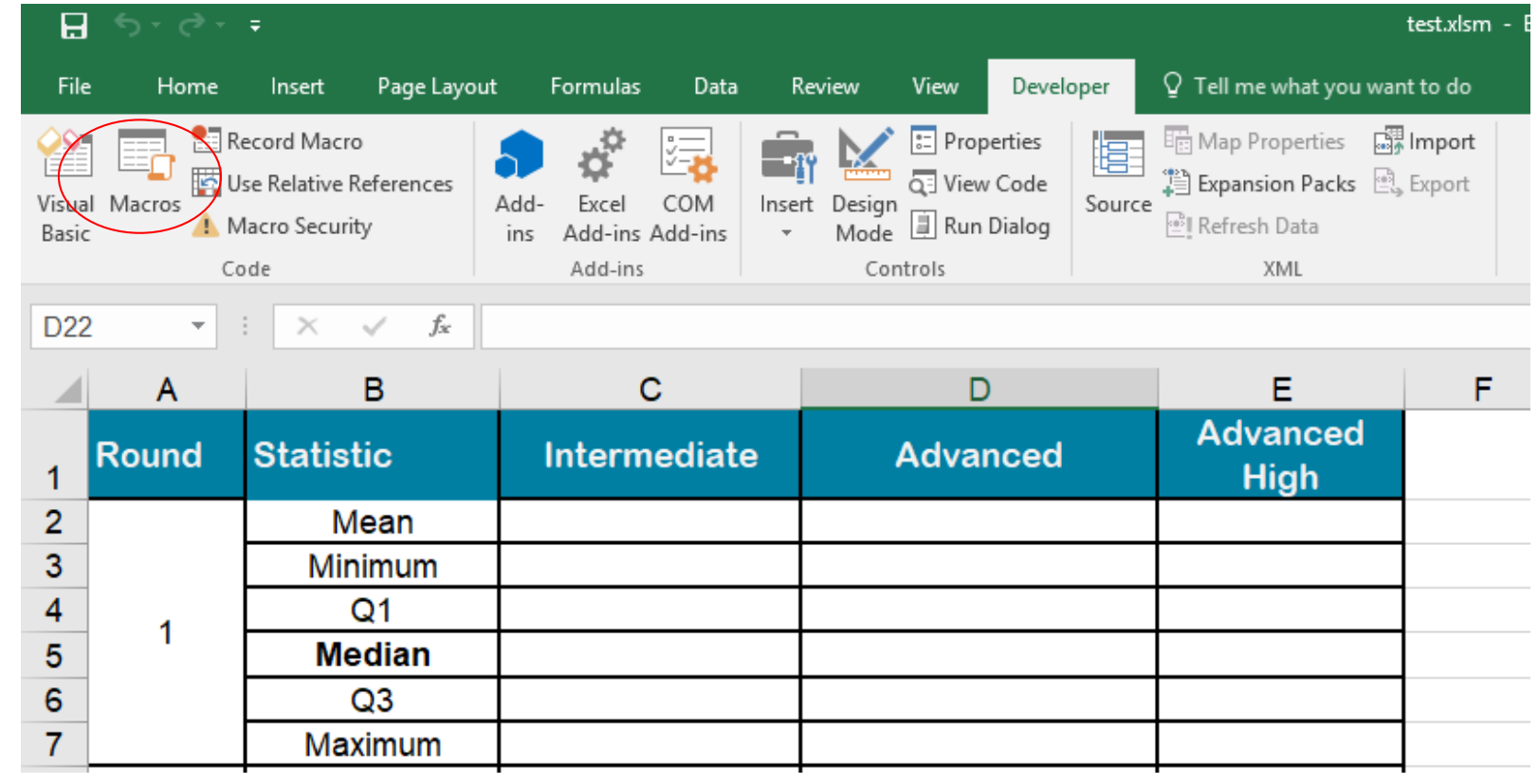

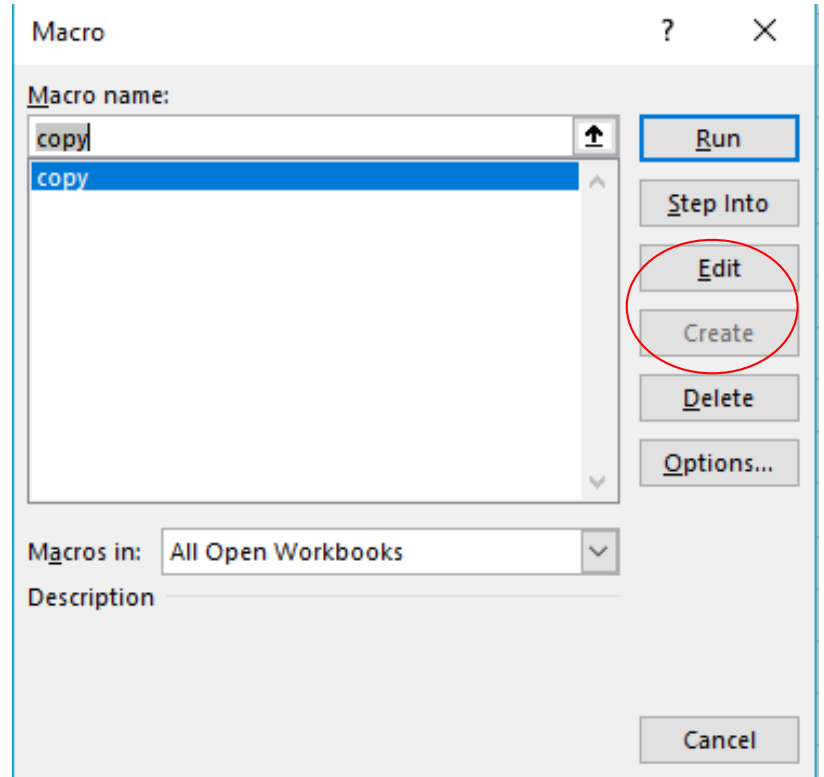

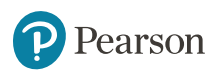

 $\overline{\phantom{0}}$ 

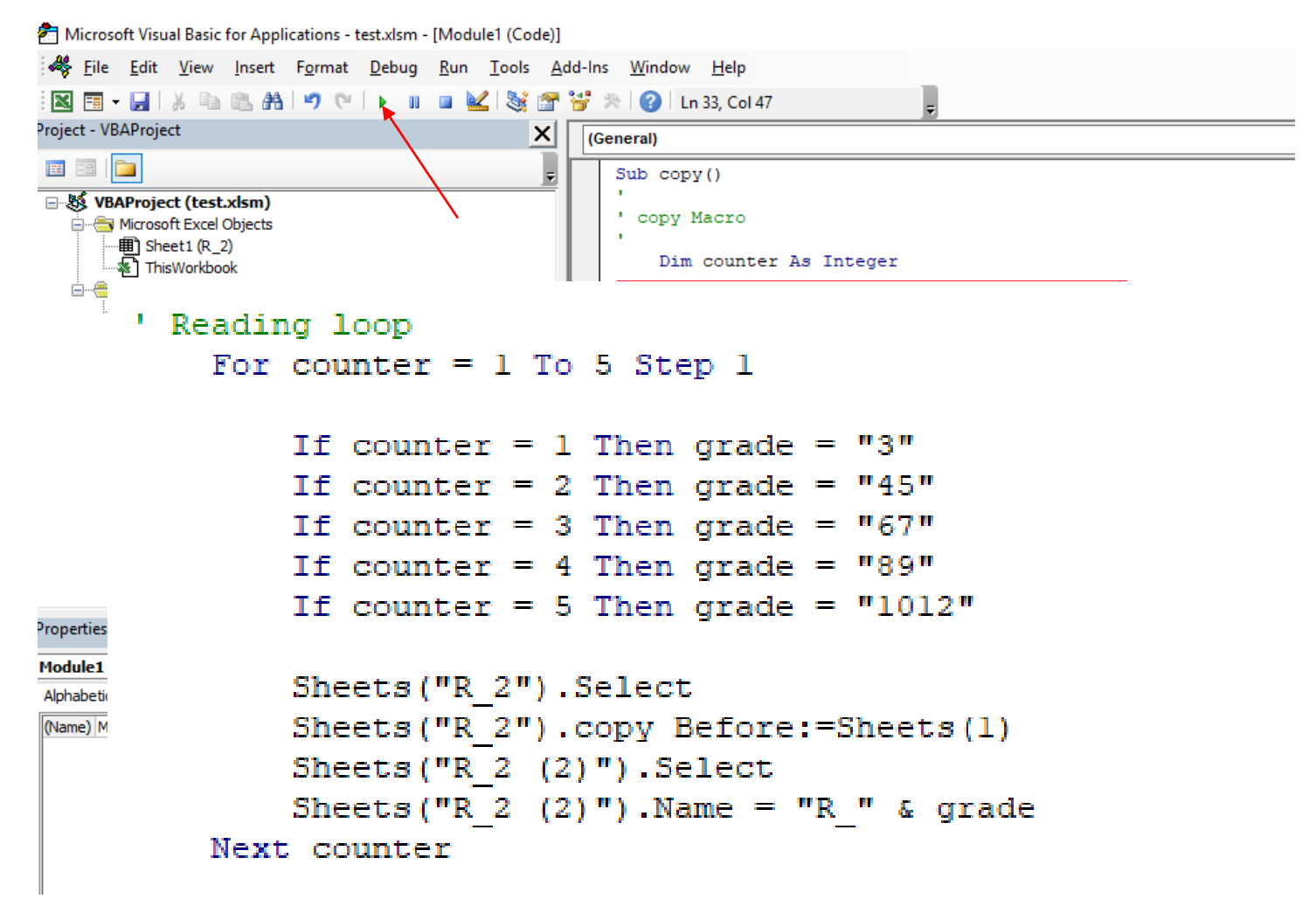

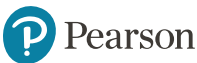

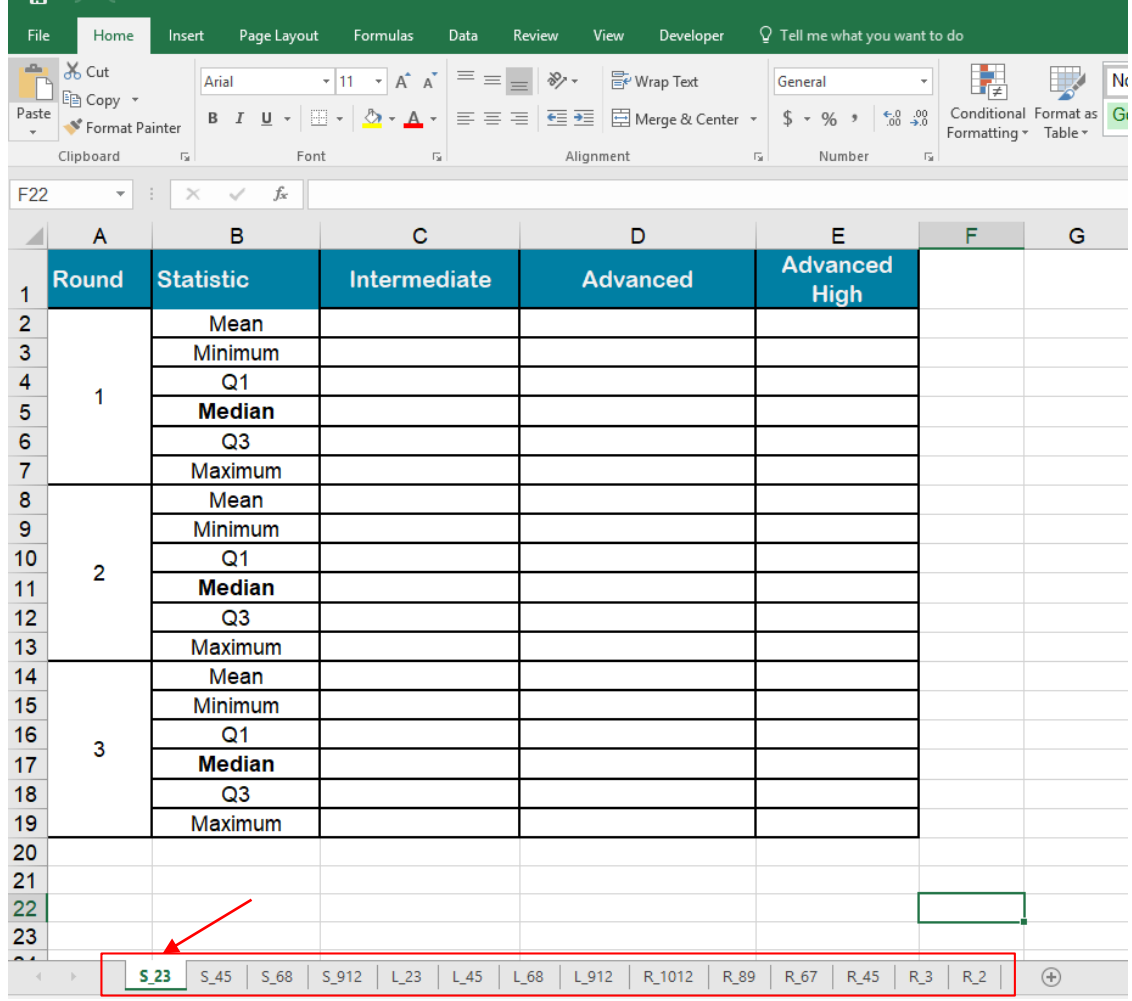

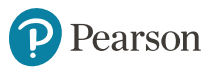

- Advantage of using VBA Macros
	- 1. Keep all the formats and fonts
	- 2. Keep all the formulas inside the excel sheet
	- 3. Keep all the dependent graphs within the excel sheet

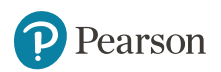

## Automated Solution

#### Step 3: Dynamic Data Exchange (DDE) in SAS

• Dynamic Data Exchange (DDE) is a method of dynamically exchanging information between Windows applications ( $SAS \rightarrow EXCEL$ )

```
1 /* STEP 1: Turn on EXCEL program and open excel doc */
                                                                   EXCEL .exe
 2 \boxdot data null ;
        x "'C:\Program Files\Microsoft Office\root\Office16\EXCEL.EXE'
 3
           ""C:\temp\example.xlsx""";
 4
                                                         EXCEL table shell (.xlsx)
 5
   /* STEP 2: Set up temp filename (out1) and
 6
       define tab name (tab1) and range (r2c3:r19c5) */
 7
   filename out1 dde "excel|tab1!r2c3:r19c5";
 8
 9
   /* STEP 3: Output data to temp Kilename-out */
10
11 \squaredata dat1 ; set dat1;
12
        file out1;
                          temp dataset 
                                         tab name table range
13
        put v1 v2 v3;
                          name
14
   run;
15
16
   /* STEP 4: Close out DDE */
                                       Output variables17 \squaredata null;
18
        file cmds;
19
        put '[\text{close}(0)] ;
20
        put ' [quit()]';
21 run;
```
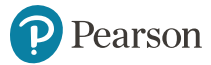

# Automated Solution Step 3: DDE in SAS (cont.)

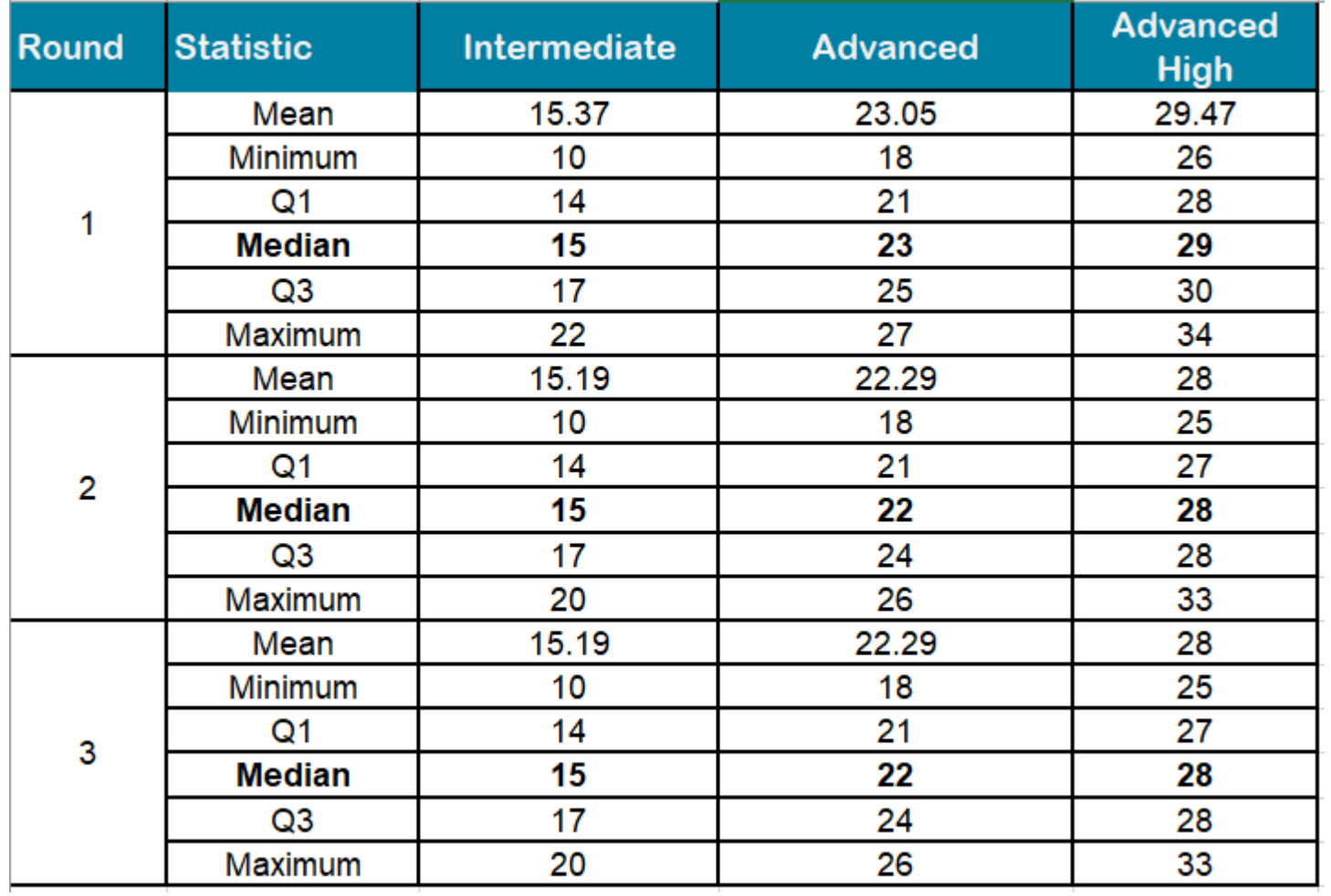

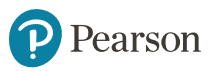

## SAS Macros & Demo

- 4 Macros are developed:
	- 1. Transpose/ modify data by Round
	- 2. DDE Module
	- 3. DDE to paste summary statistics to table (apply macro 1, 2)
	- 4. Apply to multiple subjects and grade bands (apply macro 3)

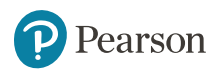

#### SAS Macros & Demo

#### Macro 1: Transpose/ modify data by Round

/\* Macro 1: Transpose/ modify data by Round Module \*/ **3%macro** dat\_trans(dat, out);

 $/*$  dat - input data, out - output data \*/

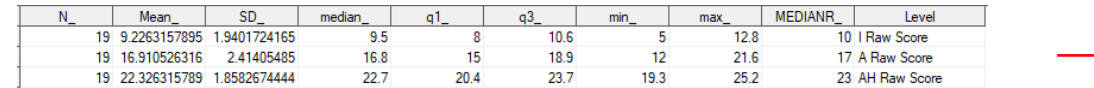

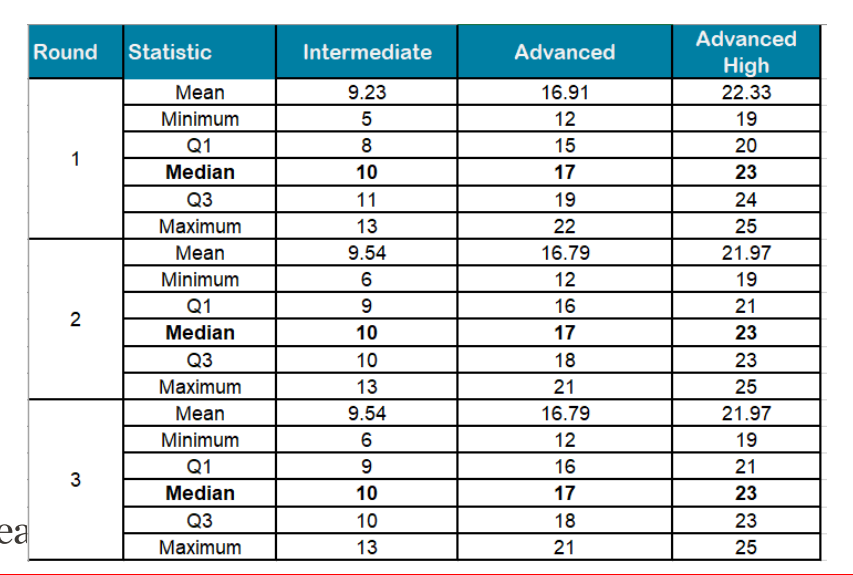

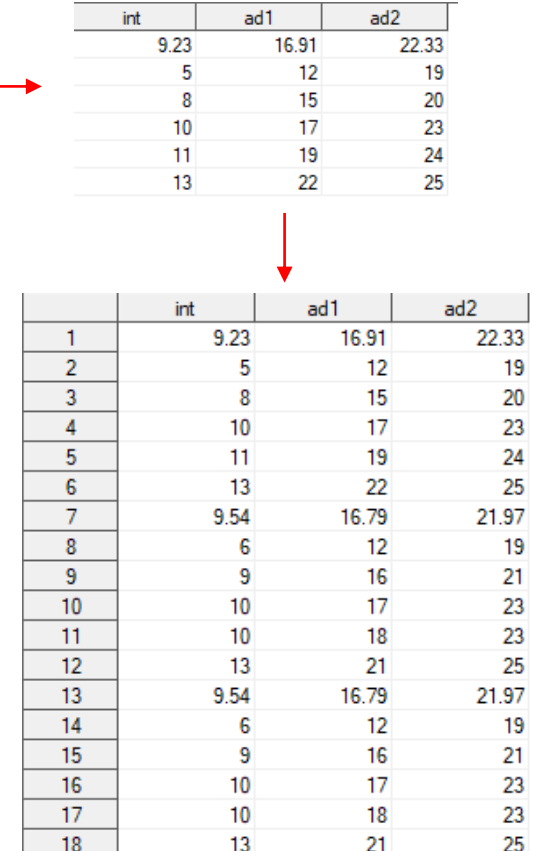

## SAS Macros & Demo

#### Macro 2: DDE Module

```
/* Macro 2: DDE Module */
I%macro dde tbl(dat dir, file dir, xls dir, filename, dat, sub, grade, vlist, r1, c1, r2, c2);
```

```
/* dat dir - sas data directory,
    file dir- Formatted excel file directory,
    xls dir - EXCEL APP location (EXCEL.EXE),
    filename- Formatted excel file name,
    dat
             - output SAS dataset (&sub.&grade.),
    vlist - Output variable list (int adl ad2),
    subj - Subject/domain,
                                                                     \overline{A}B
                                                                                                    D
                                                                                                                E.
    grade
             - Grade
                                                                                                             Advanced
                                                                   Round
                                                                         Statistic
                                                                                    Intermediate
                                                                                                  Advanced
                                                                                                               High
          - start row number
    r1.
                                                                            Mean >
                                                                 \overline{z}- start column number
    c1 —
                                                                 \overline{3}Minimum
                                                                 \overline{4}Q<sub>1</sub>- end row number
    r2 -
                                                                     \mathbf{1}\overline{5}Median
                                                                 6\overline{6}- end column number \sqrt{x}Q3c2\overline{7}Maximum
                                                                 \bf{8}Mean
                                                                 9Minimum
                                                                 ъ
                                                                             Q<sub>1</sub>11Median
                                                                 12\sqrt{23}13Maximum
                                                                 14Mean
                                                                 15\,Minimum
                                                                 16Q<sub>1</sub>\overline{3}17Median
    earson
                                                                 18
                                                                             Q319
                                                                           Maximum
```
## SAS Macros & Demo (cont.)

#### Macro 3: DDE to paste summary statistics to table (apply macro 1,2)

```
/* Macro 3: DDE to paste summary statistics to table */
3% macro paste_tbl(dat_dir, file_dir, xls_dir, filename, datname, sub, grade, vlist, r1, c1, r2, c2);
     /* dat dir - sas data directory,
        file dir- Formatted excel file directory,
        xls dir - EXCEL APP location (EXCEL.EXE),
        filename- Formatted excel file name,
        datname - part of sas data name (list68 sumstats com level rd1.sas7bdat),
        vlist - Output variable list (int adl ad2),
        sub
               - Subject/domain ,
        grade - Grade
        r1 - start row number
        c1 - start column number
        r2- end row number
        c2- end column number */
 /** --- Example 1: Single subject + grade --- **/
 \text{let sub} = L;
 \text{let grade} = 23.%let dat dir = Q:\PRS\ACCOUNTS\TX\TELPAS\2018\Standard Setting\ForRA;
 \text{let} datname = sumstats com level;
 %let xls dir = C:\Program Files\Microsoft Office\root\Office16\EXCEL.EXE;
 %let file dir = C:\Users\uzhanou\Documents\Standard Setting\TELPAS\tech report;
 %let filename = Recommended Cut Score Summary Statistics;
 \text{let vlist} = \text{int ad1 ad2};/* (r2c3:r19c5)*/% \begin{aligned} \text{Set } r1 &= 2; \end{aligned}%let c1
             = 3;\text{Set } r2 = 19;%let c2
            = 5;
 /* Apply macros */
```
\$paste tbl(&dat\_dir, &file\_dir, &xls\_dir, &filename, &datname, &sub, &grade, &vlist, &r1., &c1., &r2., &c2.); 17

## SAS Macros & Demo (cont.)

#### Macro 4: Apply to multiple subjects and grade bands (apply macro 3)

```
/** --- Example 2: Multi- subject + grade --- **/
/* set up subject and grade */
\text{let subi} = R|L|S;/* R-reading, L-listening, S-Speaking*/
%let grade = 2/3/45/67/89/1012 /* Grade, gradeband for each subject/domain separated by "|" */
             23/45/68/9121
             23/45/68/912;
%let dat_dir = Q:\PRS\ACCOUNTS\TX\TELPAS\2018\Standard Setting\ForRA;
\text{let } \text{datname} = \text{sumstats} \text{ com level};%let xls dir = C:\Program Files\Microsoft Office\root\Office16\EXCEL.EXE;
%let file dir = C:\Users\uzhanou\Documents\Standard Setting\TELPAS\tech report;
%let filename = Recommended Cut Score Summary Statistics;
\text{let vlist} = \text{int ad1 ad2};/*(r2c3:r19c5) */
\text{let } r1 = 2;\text{Set } c1 = 3;%let r2
            = 19;\text{Set } c2 = 5;/* Apply the final macro */%multi_table(&dat_dir, &file_dir, &xls_dir, &filename, &datname, &subj, &grade, &vlist, &r1, &c1, &r2, &c2);
```
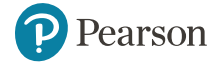

## SAS Macros & Demo (cont.)

# DEMO

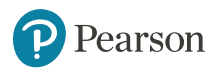

 $\overline{\phantom{0}}$ 

# Easter Egg

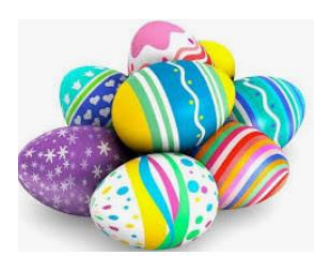

• Did you know you can run VBA macros from SAS?

```
/* EGG STEP 1: Turn on EXCEL */
options noxwait noxsync;
x '"C:\Program Files\Microsoft Office\root\Office16\EXCEL.EXE" ';
/* Sleep for 5 seconds to give Excel time to come up */
Idata null;
    x=sleep(5);run:
/* EGG STEP 2: Use SAS to Run VBA macro on a Excel Macro-Enabled Workbook */
filename cmds dde 'excel|system';
data null;
    file cmds:
    /* Open the excel file test.xlsm which contains the VBA macro */
    put '[open("C:\Users\uzhanou\Documents\2018 Conference\Internal\enrichment\DDE+VBA\example\test.xlsm")]';
    /* Run copy macro in the test.xlsm to duplicate formatted tabs */
    put '[run("test.xlsm!copy")]';
run;
```
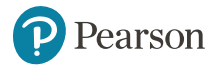

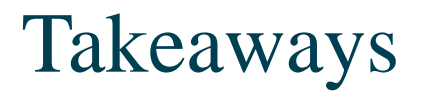

- VBA Macro is not difficult to understand and can be used in a good way
- DDE is powerful and doesn't change table format at all
- VBA + DDE can make our table mass-production a little easier

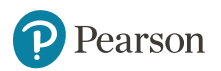

## Acknowledgement

• Special thanks of gratitude to my colleagues Kuzey Bilir, Shannon Wilder for their suggestion and advice to this presentation!

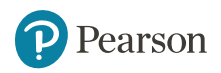

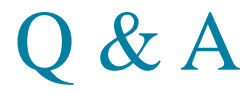

# Thank you!

#### Questions?

#### Slides + Code:

\\ICDWPCOREDFS01.peroot.com\File\_Services\PRS\ADMINISTRATIVE\San Antonio\Meetings\_RS\_RA\2018\2.Skills\_Enrcihment\Presentation\_or\_Discussion\_Materials\October20 18\DDE+VBA

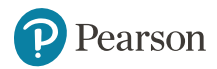

#### ALWAYS LEARNING